## April 2012 - New York Certified Payroll Update:

This update adds:

- The New York State DOT (Department of Transportation) Payroll Statement
- Electronic filing capabilities for the New York State DOT
- The Mass Transit Authority (MTA) NYC Transit 2006 2014 Capital Program Certification of Payroll

This brings a total of 8 different forms and multiple electronic filing capabilities that you can choose from on a job-byjob basis.

NOTE: There should be no additional data input necessary for the Mass Transit Authority form, other than to select it for specific jobs.

### Step 1 – Download & Install the Update

- QuickBooks MUST be closed!
- Make a Backup of your CPS Data!
- In CPS, from the Help menu -> choose Check for Updates (Windows Vista & 7 users will be prompted to enter the Computer's Administrator password in order to continue)
- Using the Select an Update dropdown menu -> choose Version 5.0.526 -> click the Download & Install button -> new window appears -> click the Download & Install button again.
- Download and install the State of New York forms

# Step 2 – Set-up for New York DOT paper & electronic reports

Below are instructions for setting up CPS to correctly generate the New York DOT printed Payroll Statement and the electronic filing for the DOT which you will then be able to upload into the EBO (Equitable Business Opportunity) system.

- 1. In QuickBooks, you must have or enter EACH employee's date of Birth. From the Employee Center, edit each employee's record -> on the Personal tab there is a spot for date of birth.
- 2. Create a folder somewhere on your computer to hold the electronic file that CPS will create we don't care what your call it or where you create it, this must be meaningful to you!
- 3. In CPS go to the System Setup menu -> System Preferences -> Data Locations tab -> using the Browse for Electronic Upload Folder button, navigate to and choose the folder you created in Step 2. Click OK.
- 4. From the Linked Data menu -> choose Jobs -> Edit each job individually that you will want to use this new form & electronic filing for -> on the Additional Info tab -> enter your NY DOT EBO Contract # in the new field available -> click on the Form Options tab -> using the Form to Use drop down menu select NY State DOT Payroll Statement -> using the Electronic Upload Type dropdown menu -> choose NY DOT EBO Export file.
- 5. From the Linked Data menu -> choose Wages -> Edit each wage individually -> make sure that either the CASH Benefit Rate OR Benefit Rate (depending on how you pay your fringes) is set up correctly.

#### **Time/Type of Wage Abbreviations**

The New York DOT Electronic Upload has some very specific reporting requirements for time & type of wages. In CPS, go to the System Setup menu -> System Preferences -> click on the Labels tab:

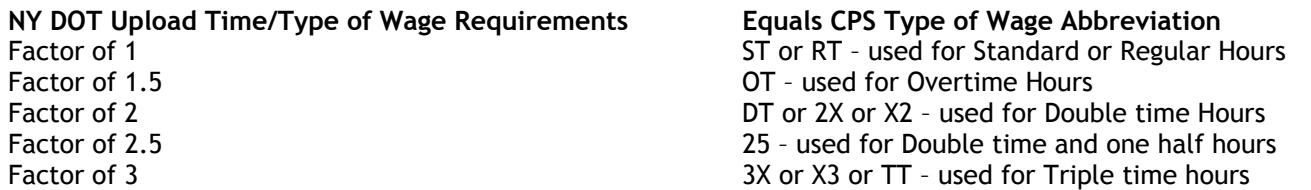

See the screenshot below for more information:

## April 2012 - New York Certified Payroll Update:

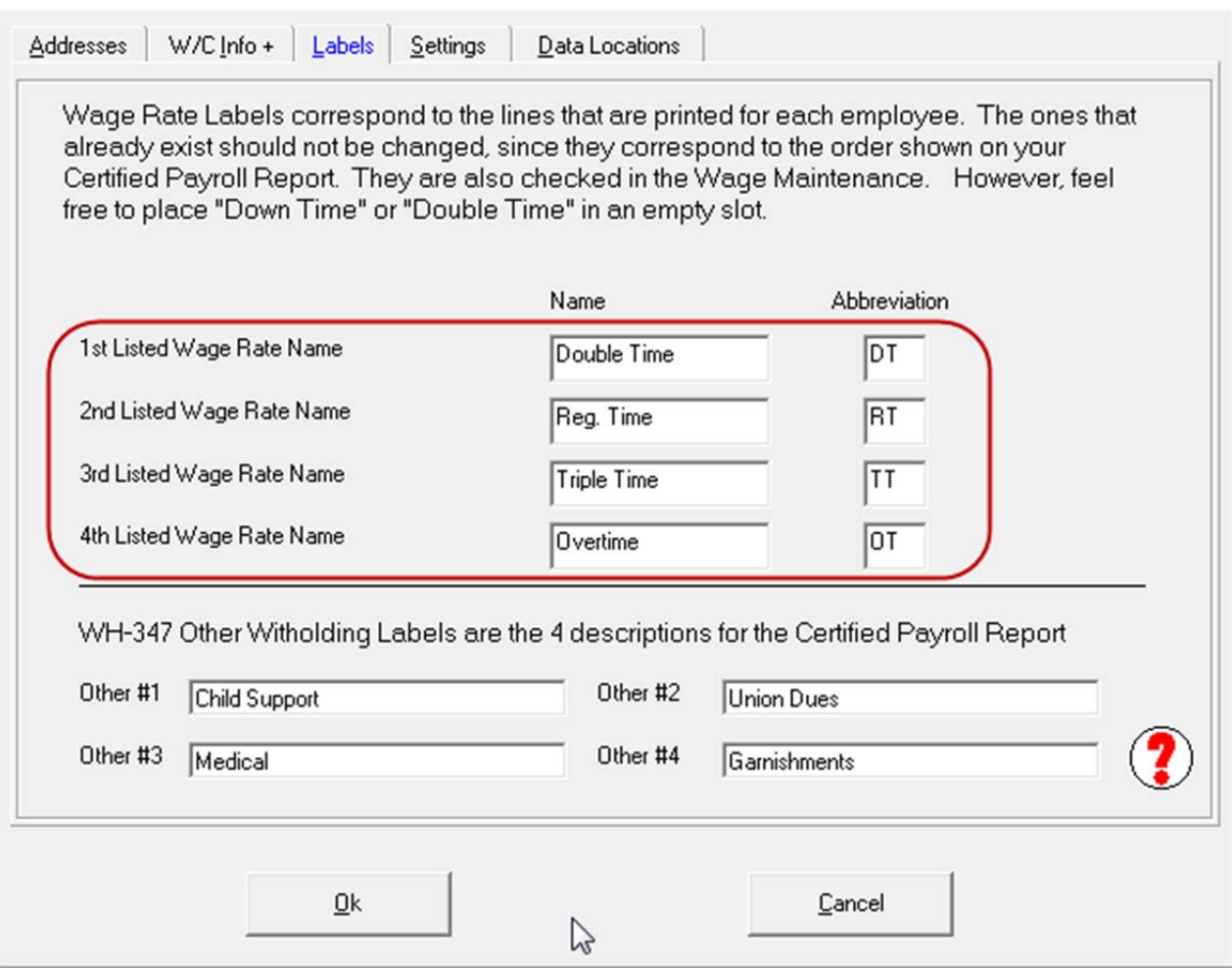

#### **ADD NY DOT EBO Classification Codes to CPS Work Classifications**

From the CPS Basic Info menu -> choose Work Classifications – edit each work classification and enter the appropriate codes shown below in the NY DOT EBO Classification Code Field:

- 30 Asbestos Worker
- 31 Boilermaker
- 14 Bricklayer<br>9 Carpenters
- 9 Carpenters<br>54 Carpet Insta
- Carpet Installers
- 56 Ceiling Tile Installer
- 32 Cement Masons
- 4 Clerical
- 33 Drillers Earth
- 34 Drywall Hanger
- 35 Electrical Power
- 11 Electrician
- 36 Elevator Mechanic
- 37 Equipment Operator<br>38 Fence Erectors
- Fence Erectors
- 55 Flaggers
- 3 Foremen/Women<br>39 Glaziers
- **Glaziers**
- 40 Insulation Workers

*Sunburst Software Solutions, Inc. Copyright 2000-2012.* 

### April 2012 - New York Certified Payroll Update:

- 8 Iron Workers<br>23 Laborers Sem
- 23 Laborers Semiskilled<br>15 Laborers Unskilled
- 15 Laborers Unskilled<br>41 Lathers
- Lathers
- 42 Marble Masons
- 6 Mechanic<br>43 Millwright
- **Millwright**
- 1 Officials<br>28 Other
- Other
- 13 Painter<br>44 Paper H
- 44 Paper Hangers<br>45 Pile driver
- Pile driver
- 12 Pipe fitter/Plumber<br>46 Plasterers
- Plasterers
- 47 Roofers
- 48 Sheet Metal<br>49 Sprinkler Fit
- 49 Sprinkler Fitters<br>50 Stone Masons
- 50 Stone Masons<br>51 Structural Me
- Structural Metal
- 2 Supervisors
- 29 Surveyors<br>52 Tile setter
- 52 Tile setters<br>7 Truck Driver
- 7 Truck Driver<br>53 Welders and
- Welders and Cutters